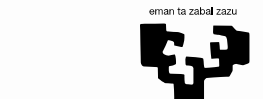

Universidad del País Vasco

Euskal Herriko Unibertsitatea

**Aurrez aurreko irakaskuntza jarduerak online bilakatzeko gida laburra COVID-19 dela eta**

**Hezkuntza Laguntza Zerbitzua (SAE-HELAZ)**

**www.ehu.eus**

# • **Hezkuntzarako plataforma birtuala, [eGela](https://www.ehu.eus/eu/web/ecampus/ikasgela-birtualak-ik),** erabiltzea aholkatzen da, modu honetan datu pertsonalak babestuko direlako.

• Jarraian, gure plataformaren bitartez, aurrez aurreko irakaskuntza jarduerak modalitate birtualera egokitzeko aholku eta jarraibide batzuk azaltzen ditugu.

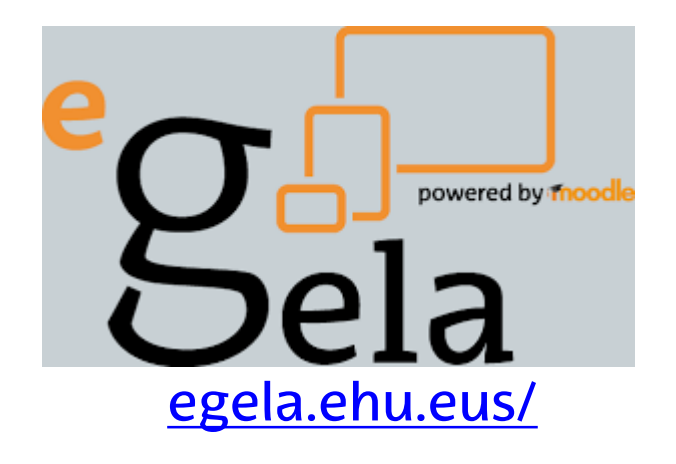

#### AZALPEN BIDEZKO ESKOLAK

## **Ohiko eskola magistralak ordeztu eta banakako lan txikiak gehitu.**

Beren eskoletan power point aurkezpenak erabiltzen dituzten irakasleentzat GOMENDATUA

> • *1. Aukera***. Diapositiba bakoitzean edukiaren idatzizko azalpenak dituen power point aberastua eman**

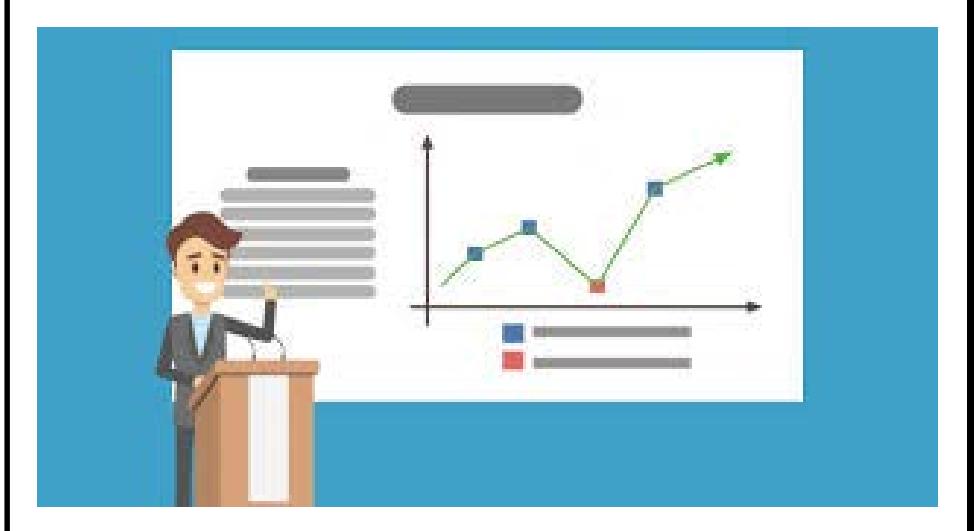

#### AZALPEN BIDEZKO ESKOLAK

## **Ohiko eskola magistralak ordeztu eta banakako lan txikiak gehitu.**

Beren eskoletan power point aurkezpenak erabiltzen dituzten irakasleentzat GOMENDATUA

> • *2. Aukera.* **Aurkezpena grabatu irakaslearen narrazioarekin.**

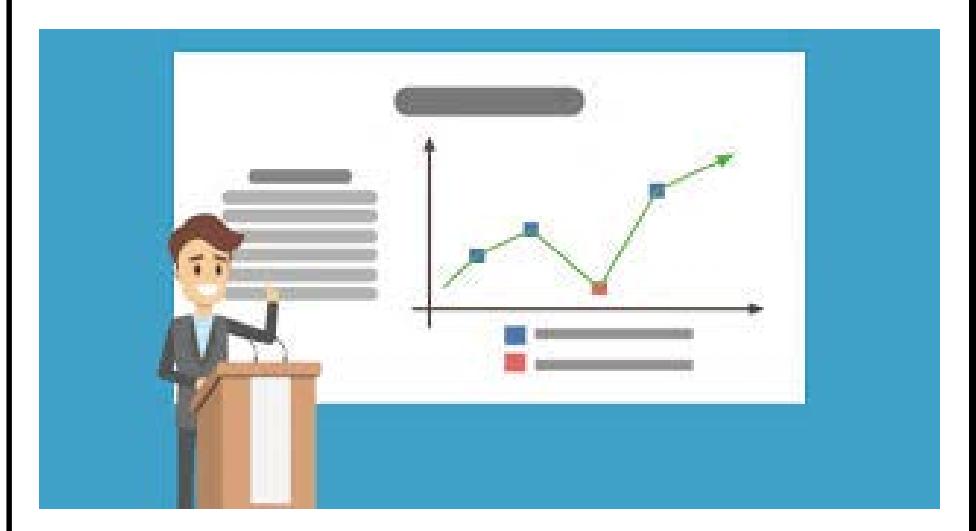

### NOLA ERALDATU ESKOLA-SAIOA?

## **Adibidez, saioa ordubetekoa balitz:**

- •Saioa **bi, hiru edo lau zatitan banatu**,
- 30, 20 edo 15 minutukoak, gehienez.
- •Zati bakoitzak dokumentu edo bideo bat izango du 5-10 minutukoa.
- •Ondoren test galdera batzuk txertatuko
- dira ikasleek edukia ulertu dutela
- ziurtatzeko (ez ebaluatzeko)
- •Azkenik jarduera labur bat proposatuko
- da. Testak eta jarduerak orotara ez dute
- 10-20 minutu baino gehiago iraungo.

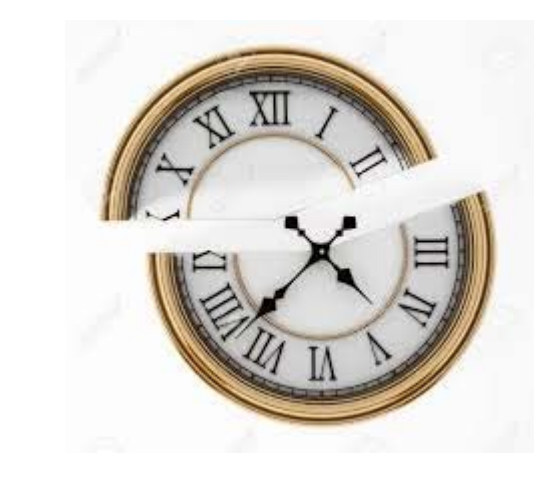

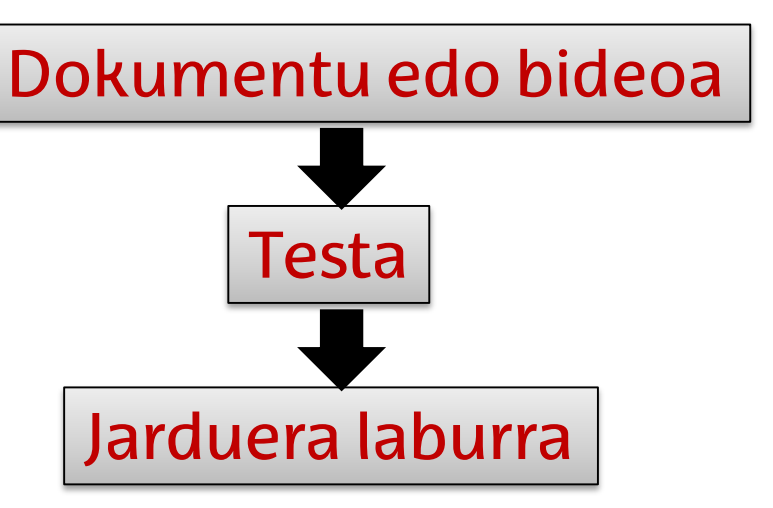

### TESTUEN IRAKURKETA

Testuliburuak gaitegia lantzeko erabiltzen dituzten irakasgaietarako GOMENDATUA, irakasleak aurkezpenik erabiltzen ez duenean.

NOLA ERALDATU ESKOLA-SAIOA?

Jarduera blokeak sortu, atal hauek dituztela:

- 1. 10 minutu inguruko irakurketa bat
- 2. Irakurketa indartzeko jarduera osagarri bat, adibidez, Ikasle bakoitzak testuaren zati bat osatzen duen webgune bat bilatzea eta zertan osatzen duen azaltzea.

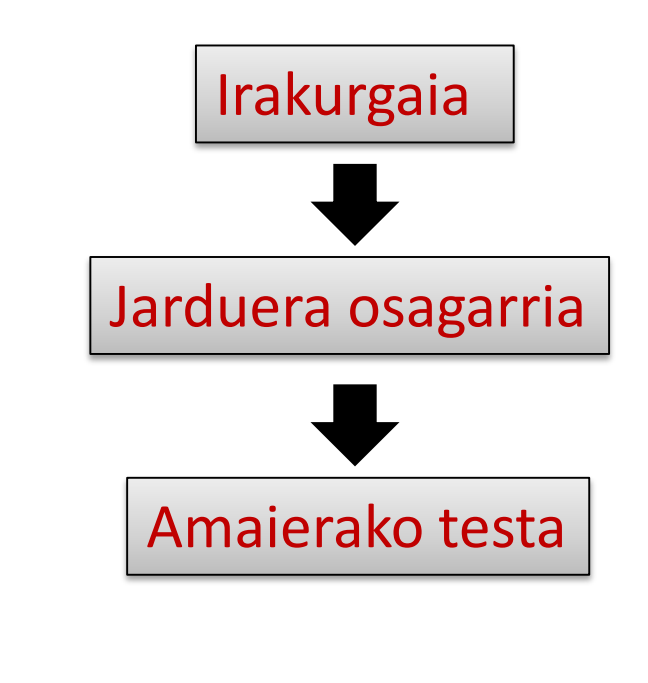

### TESTUEN IRAKURKETA II

- 3. Testu osotuari buruazko test bat, ikasketa gertatu dela egiaztatzeko. Ebaluazioa hezigarria edo diagnostikoa izango litzateke.
- 4. Test hori egiteko erabil daiteke:
	- eGelako galdetegiak
	- Socrative programa
	- Perusall ere oso tresna interesgarria da
- 5. KASU GUZTIETAN ikasleek galderak egin ahal ditzaten foro bat jartzea komenigarria da.

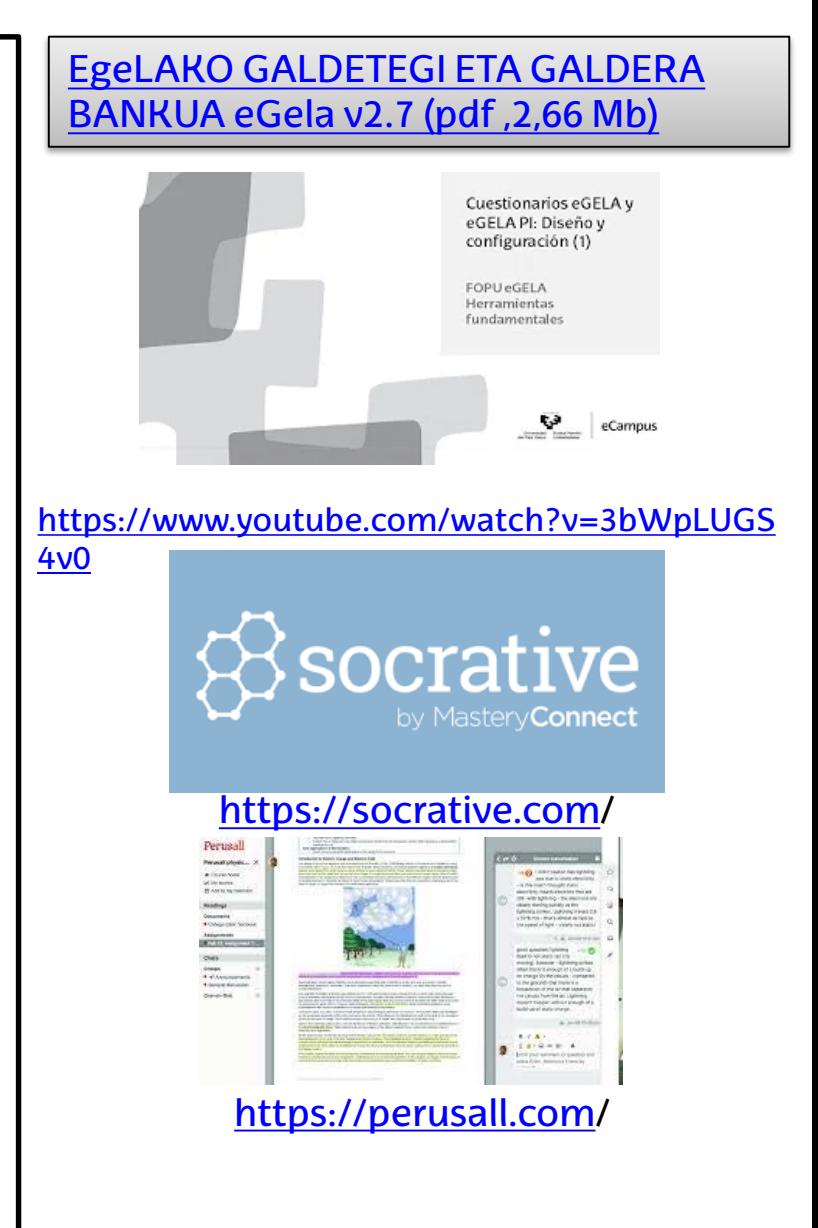

## BIDEOEN SORKUNTZA

• EZ DA KOMENI saio osoa grabatzea ikasleek bere osotasunean eta kolpe batean ikus dezaten. Horrela eginez gero, ez da ikasleen arreta mantenduko eta ikaskuntza zailagoa izango da.

- Ez da beharrezkoa irakaslearen irudia grabatzea, ikasleek ezagutzen baitute.
- eGelan txertaturiko Blackboard

Collaborate baliabideak grabaketak egitea ahalbidetzen du, ppt aurkezpenak aldiberean partekatzen direlarik.

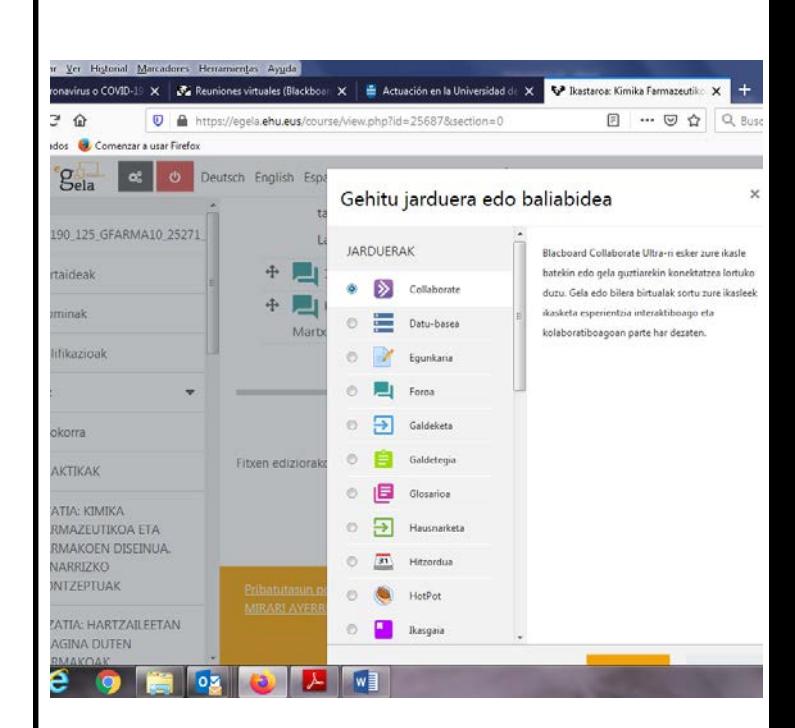

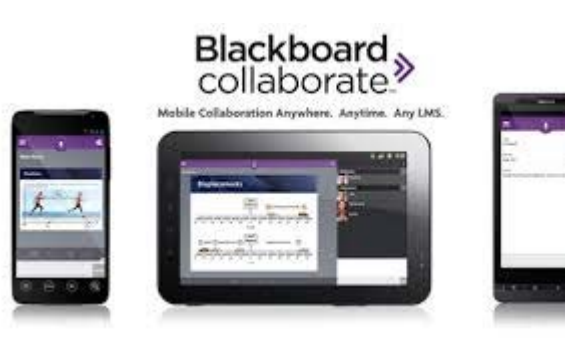

## BIDEOEN SORKUNTZA II

- Bideoa eGelan txertatu, sekuentzia didaktiko bat osatuz (bideoa-testajarduera) eta foro bat ikasleek galderak egin ditzaten
- Beste "screencast" tresna batzuk erabil daitezek grabaketak egiteko (bideotutorialak, ordenagailuaren pantailaren grabaketak). Erabiltzen errazak dira eta batzuk doainekoak
- Screen cast-O-matic tresnarekin adibidez, power pointean oharrak txerta daitezke

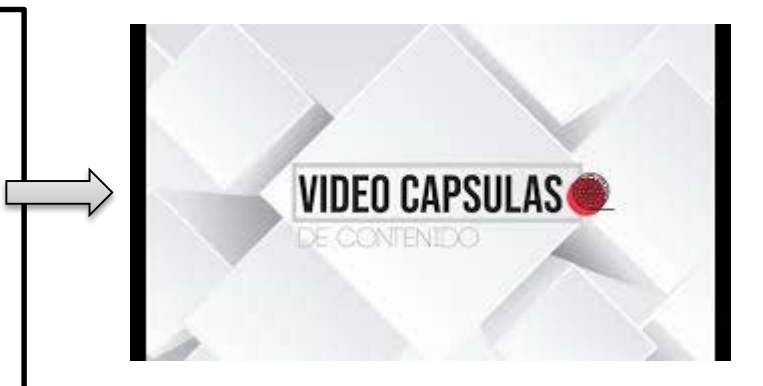

## "screencast" tresnak

#### [Screencast-O-Matic](https://screencast-o-matic.com/)

[https://www.youtube.com/watch?v=7JIiqvIPS](https://www.youtube.com/watch?v=7JIiqvIPSH8) H8 <https://screencast-o-matic.com/>

Windows movie maker

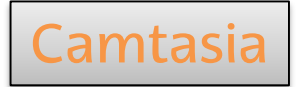

## Ebaluazioa BIDEOETAN

Bideoen gaineko galderak egiteko bi modu ditugu:

- 1. Bideoan bertan galderak txertatu **Edpuzzle** tresnarekin
- 2. Galderak bideotik kanpo egin:
	- eGelako galdetegia erabiliz
	- Beste tresna batzuen bitartez, adibidez, Socrative

Tresna hauek ikasleei **feedback**\* ematea

ahalbidetzen dute

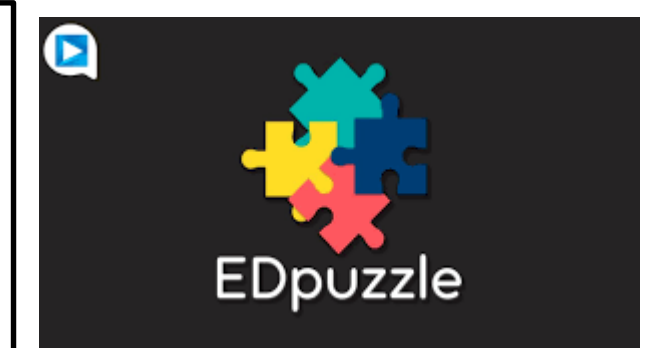

#### <https://edpuzzle.com/>

Edpuzzle tutoriala: Bideoikasgaiak sortu eta editatu

[https://www.youtube.com/watch?](https://www.youtube.com/watch?v=MGNkVRJxKUU) v=MGNkVRJxKUU

\*Beste baliabide batzuk erabiltzen badira, ikasleei erantzun egokiak ematea aholkatzen da, beren autoebaluazioa egin dezaten

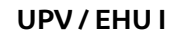

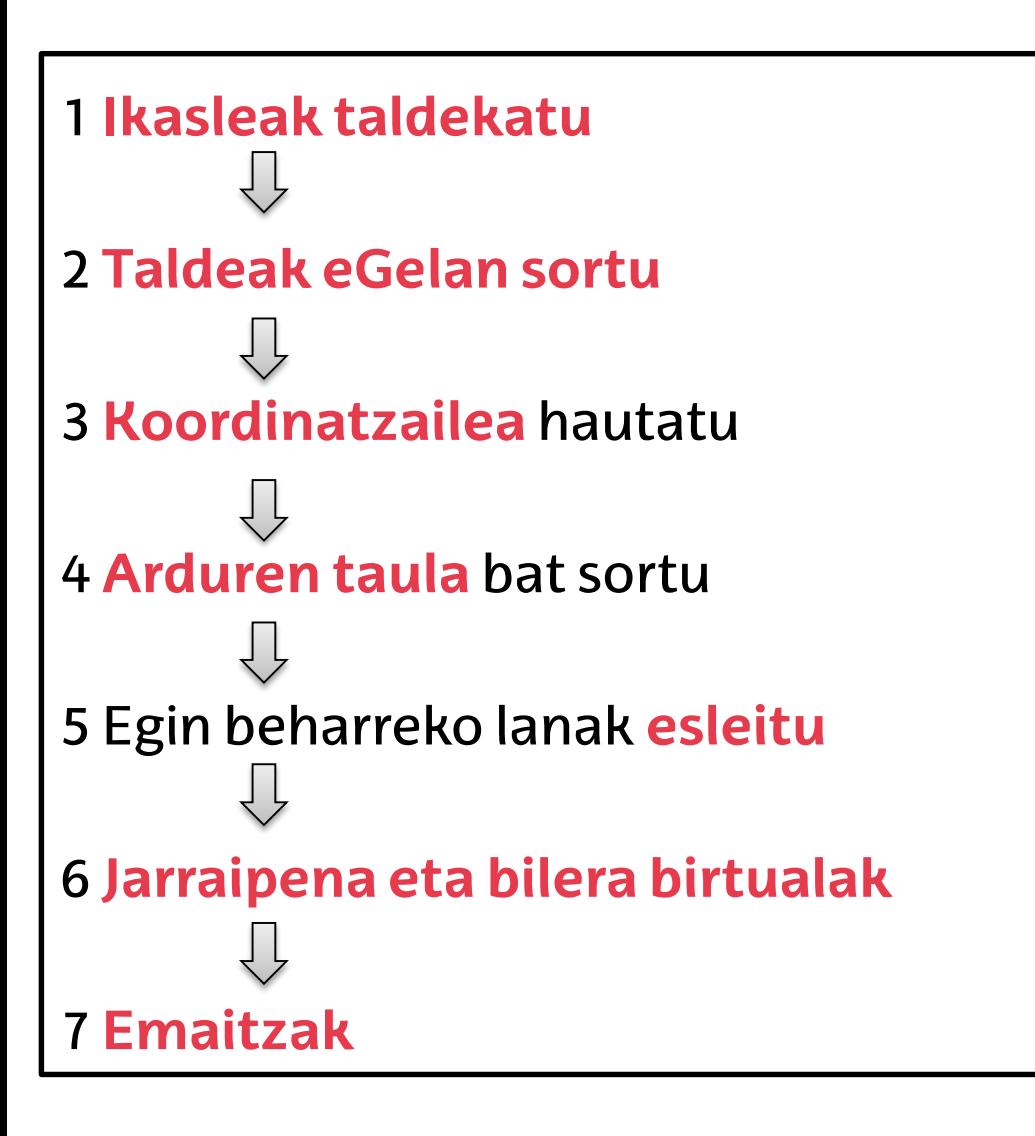

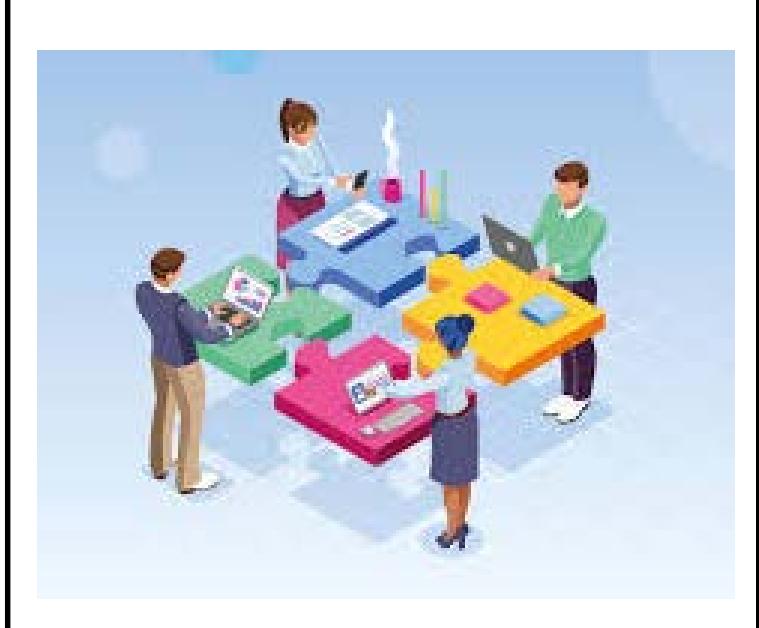

#### 1 **Ikasleak taldekatzea**:

Irakasleak egin dezake, edo ikasleek

beren kabuz. Epemuga bat zehaztu

behar da, eta ikasleek ez badituzte

ordurako egiten, irakasleak egingo ditu

#### 2 **Taldeak eGelan sortzea**:

Oso garrantzitsua, talde bakoitzari mezu edo zeregin espezifikoak ezartzea ahalbidetuko du, eta eGelan begi bistaz identifikatzea. Ebaluazioa ere erraztuko du.

https://www.ehu.eus/eu/web/eca mpus/erabiltzaileen[kudeaketarako-tresnak/taldeak](https://www.ehu.eus/eu/web/ecampus/erabiltzaileen-kudeaketarako-tresnak/taldeak-eta-taldekatzeak)eta-taldekatzeak

### Taldeak sortzea

### Taldeak kudeatzea

#### 3 **Koordinatzailea hautatzea**

Foro bat zabaltzen da taldeak azal

dezan nor izan behar den

koordinatzailea

4 **Arduren taula** bat sortzea

Elkarlanean egiten da eta denen,

ikasle eta irakasle, bistara ipintzen da

Taldekide bakoitzaren zereginak

adierazi behar dira

**REA Cuarto de Primaria PROVECTO EDIA** 

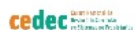

TABLA DE REGISTRO ROLES Y FUNCIONES DE LOS MIEMBROS DE UN EQUIPO

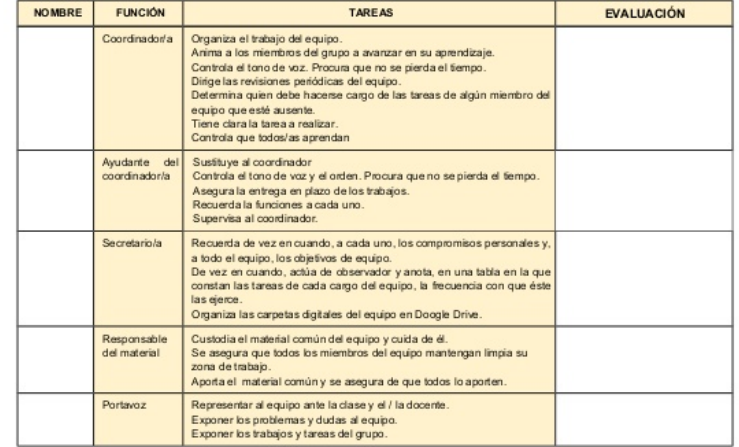

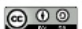

.<br>Tabla de registro de roles y funciones de los miembros de un equipo", de CeDeC se encuentra bajo una Licencia Creative Commons Atribución-Compartir Igual 4.0 España

#### 5 Egin beharreko **lanak esleitzea**

- Azalpeneko eskolekin konbina daiteke, hau da, irakurgai edo bideoetan azaldutako kontzeptuetan oinarritzen den lana izan daiteke.
- Irakasleak proposa ditzake lanak eta lan motak edo ikasleek hauta ditzakete
	- Mikro-proiektuak (ikusi ERAGIN esperientziak IKD baliabideetan)
	- Problemak ebaztea
	- Kasuak aztertzea
	- Simulazioak egitea
	- Ikerketa lan laburrak burutzea

## Bilera birtualak

#### 6 **Jarraipena eta bilera birtualak**

- Taldekide bakoitzak foroko hari bat erabiliko du, egunkari gisara, eta bertan emandako urratsak adieraziko ditu
- Bi edo hiru egunero persona bakoitzak burututakoa laburbilduko da. Taldea da laburpena egitearen arduradun , rolak esleituz. Rolak txandaka aldatuz joango dira
- Irakasleekin bilerak egin ditzakete **Blackboard Collaborate** bitartez

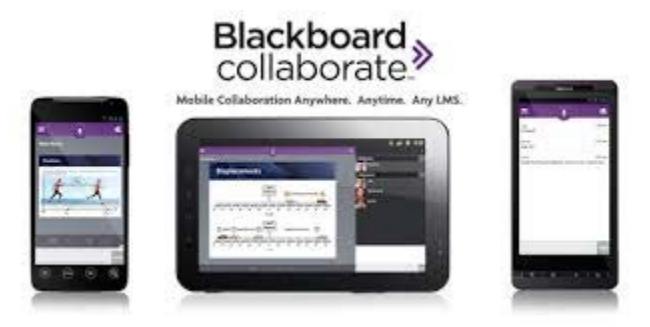

Bilera birtualak Blackboard Collaborate EHU bitartez

<https://www.ehu.eus/eu/web/ecampus/bbc>

#### 7 **Emaitzak**

- •**Banakakoak**: Taldekide bakoitzaren lana foroko
- bere harian islatuta geratu da.
- •**Taldekoak**: Arduren taula eta bere jarraipena
- laburpenetan
- •Emaitza. **Lanaren azken entregagaia**
- •Onlineko aurkezpen bat eska daiteke, mugikorrarekin grabatutako bideo bat, adibidez,

nahi izanez gero.

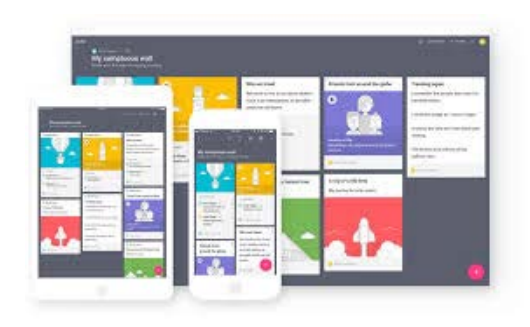

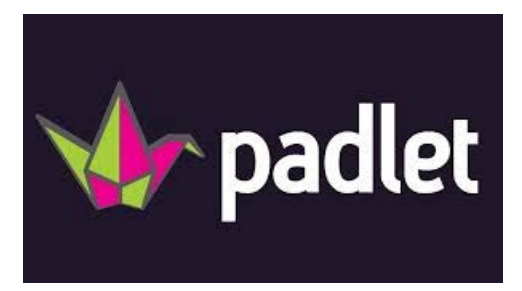

[https://es.padlet.com](https://es.padlet.com/)/

Aholkatzen da, irakasleek lanen emaitza guztiak ikasleentzat eskuragarri jar ditzaten onlineko espazio partekatu batean. eGela bera erabil daiteke edo Padlet tresna